# CS4514 B05 HELP Session 1

Presented by Feng Li lif@cs.wpi.edu

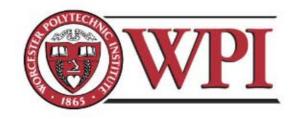

### Outline

- Project 1 Overview
- Unix Network Programming
  - TCP Client
  - **TCP Server**
- Processing commands
- How to find help and other tips.

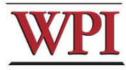

## CS4514 Project1

- Your programs should compile and work on ccc.wpi.edu computers, which are running Linux.
- Programs should be written in C or C++.
- If your program is developed on another platform or machine, you should test the software on ccc before turning in the assignment.
- Make sure you have the correct #include in your program.

3

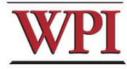

## **Project 1 missions (in handout)**

- The Client:
  - 1. Reading a command from a script file or from console.
  - 2. Sending the command to the server.
  - 3. Receiving and displaying the information from the server.
  - 4. Writing the results to the log file *LClient.log.*

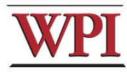

### **Project 1 missions (in handout)**

- Server:
  - 1.Processing the command from the client and return the result to the client.
  - 2.Maintaining the records to keep the location information.
  - 3.Writing the complete database to the file *LDatabase.txt* when the server received the "quit EOF" command.

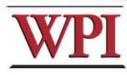

5

### Outline

- Project 1 Overview
- <u>Unix Network Programming</u>
  - TCP Client
  - **TCP Server**
- Processing commands
- How to find help and other tips.

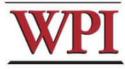

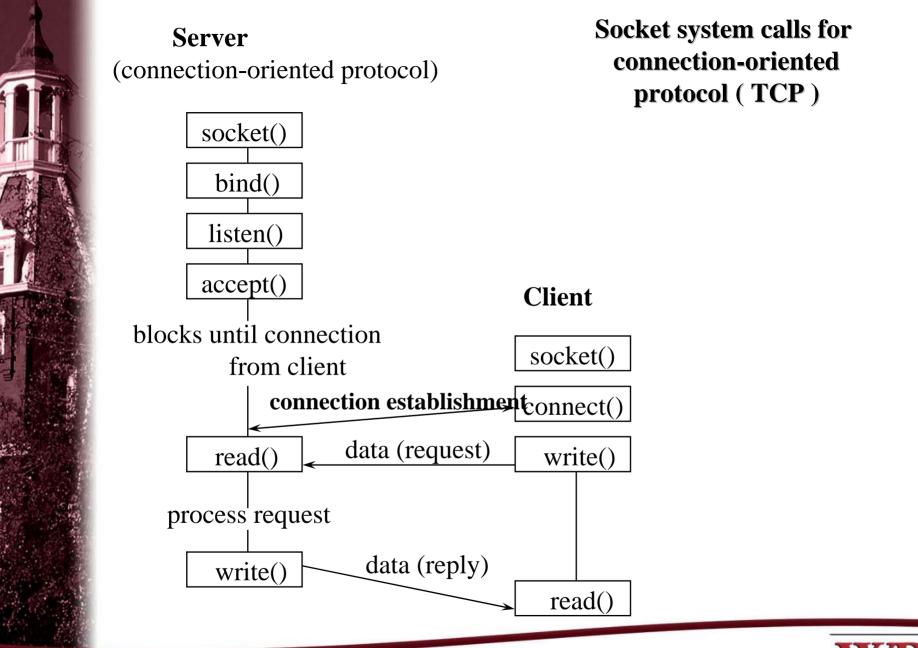

CS4514 B05 – TCP/IP Socket Programming

WPI

7

## What Do We Need?

 Data communication between two hosts on the Internet require the five components :

{protocol, local-addr, local-process, foreignaddr, foreign-process}

 The different system calls for sockets provides values for one or more of these components.

8

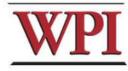

### What Do We Need ?

 The socket system call just fills in one element of the five-tuple we've looked at - the protocol. The remaining are filled in by the other calls as shown in the figure.

|                                     |          | local_addr,<br>local_process | foreign_addr,<br>foreign_process |  |
|-------------------------------------|----------|------------------------------|----------------------------------|--|
| Connection-Oriented Server (TCP)    | socket() | bind()                       | accept()                         |  |
| Connection-oriented Client<br>(TCP) | socket() | COI                          | connect()                        |  |
| Connectionless Server<br>(UDP)      | socket() | bind()                       | recvfrom()                       |  |
| Connectionless Client<br>(UDP)      | socket() | bind()                       | sendto()                         |  |

WPI

9

# **TCP Connection (Client)**

- Connection Oriented
  - Specify transport address once at connection
- Use File Operations
  - read() / write()

or

- recv() / send()
- Reliable Protocol

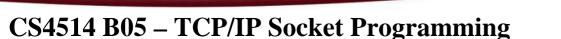

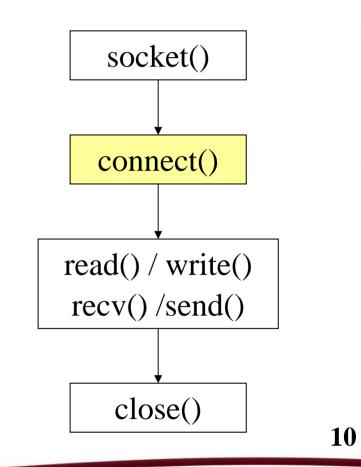

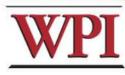

## **Example: TCP Client**

int sd;

struct hostent \*hp; /\* /usr/include/netdb.h \*/
struct sockaddr\_in server; /\* /usr/include/netinet/in.h \*/

/\* prepare a socket \*/

if ( (sd = socket( AF\_INET, SOCK\_STREAM, 0 )) < 0 ) {
 perror( strerror(errno) );
 exit(-1);</pre>

11

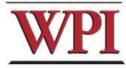

### Example: TCP Client (Continued)

/\* prepare server address \*/
bzero( (char\*)&server, sizeof(server) );
server.sin\_family = AF\_INET;
server.sin\_port = htons( SERVER\_PORT );
if ( (hp = gethostbyname(SERVER\_NAME)) == NULL) {
 perror( strerror(errno) );
 exit(-1);

bcopy( hp->h\_addr, (char\*)&server.sin\_addr, hp->h\_length);

12

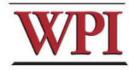

### Example: TCP Client (Continued)

```
/* connect to the server */
```

if (connect( sd, (struct sockaddr\*) &server, sizeof(server) ) < 0 ) {
 perror( strerror(errno) );
 exit(-1);</pre>

```
/* send/receive data */
while (1) {
    read/write();
```

/\* close socket \*/ close( sd );

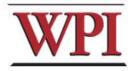

13

## **TCP Connection (Server)**

- Bind transport address to socket
- Listen to the socket
- Accept connection on a new socket

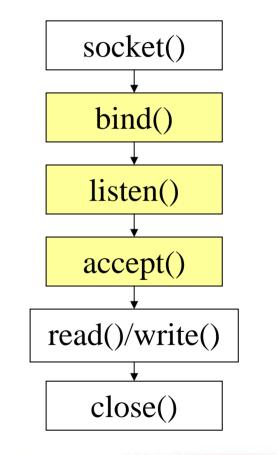

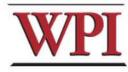

14

## **Example: TCP Server**

int sd, nsd; struct sockaddr\_in server; /\* /usr/include/netinet/in.h \*/ sd = socket( AF INET, SOCK STREAM, 0); **bzero**( (char\*)&server, sizeof(server) ); server.sin\_family = AF\_INET; server.sin\_port = htons( YOUR\_SERVER\_PORT ); server.sin\_addr.s\_addr = htonl( INADDR\_ANY );

15

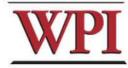

## Example: TCP Server (Continued)

bind( sd, (struct sockaddr\*) &server, sizeof(server) );

listen( sd, backlog );

```
while (1) {
```

nsd = accept( sd, (struct sockaddr \*) &client, sizeof(client) );
read()/write();

close( nsd );

close( sd );

16

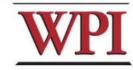

### Outline

- Project 1 Overview
- Unix Network Programming
  - TCP Client
  - **TCP Server**
- Processing commands
- How to find help and other tips.

17

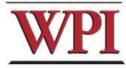

### **Processing commands**

- Each command triggers a communication conversion, between client and server. Then, we have
  - login
  - add
  - remove
  - quit

 list (attn: this one is different from above commands, most complex one).

18

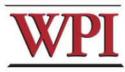

### Commands

• In the *login, add, remove*, and *quit* commands:

The server only returns one message to the client.

 In the *list command*, The server could return multiple messages to the client.

"Each entry, which meets the search condition, is sent as a <u>separate</u> TCP message back to the Client."

19

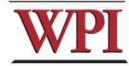

# Login Command

- Login Command Format.
   *login*
- Login Command Handling
  - For The Client: When the Client reads a login command, the client establishes a TCP connection to the Server.
  - For The Server: When the Server receives a "login", it replies "Hello!" to the client.

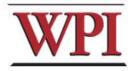

20

### Add Command

• Add Command Format:

add first\_name last\_name id\_number location
Notes:

first\_name, last\_name, and location are nonblank ascii string
 For example:

Tony Smith 12\_Institute\_rd\_worcester

id\_number is 9 digital number similar to SSN number.
 (example: 321654987)

### • For the Client:

reads and sends the add command to the server, and displays the result returned from server.

21

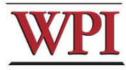

# Add Command (cont'd)

### • For the Server:

### When the server gets the Add command, it will

- add the four items as an entry into the location database in the proper location, and return a successful message to client.
- If a duplicate *id\_number* is received, the server simply overwrites information associated with this *id\_number*, and returns a successful message to the server.
- If the command's parameter is not valid, the server returns an Error message to the client.

For example,

Add Tony Smith 12033\_000 worcester MA

→ returns "an invalid add commands".

### **Remove Command**

 Remove command format remove *id\_number*

example: "remove 123456789 " is a valid command.

• For the Client,

sends the remove command to the server, and displays the result returned from server.

23

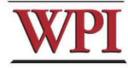

### Remove command (cont'd)

### • For the Server,

When the server receives remove command, the server searches the database for a match on *id\_number*.

- If the *id\_number* entry exists in the database for a person, that entry is removed from the location database and a <u>success</u> message that contains the first and last name of the person removed is sent back.
- If there is not a match in the database, the server does not modify the database and sends an appropriate <u>error</u> message back to the Client.

24

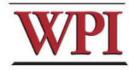

## **Quit Command**

 Quit Command format: *quit [EOF]*

For example, quit and quit EOF are valid commands.

- For the Client
  - sends the quit command to the server, and when the client received the response message from server, the client know the connection will be closed.
  - If EOF is specified, the client will close the log file, and terminate.

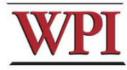

25

# Quit Command (Cont'd)

### For the Server,

- When server received quit command, it sends a response back to the Client indicating that the connection will be closed. The server returns to wait for a new connection triggered by a subsequent login request.
- If quit EOF is received, the Server additionally writes out the complete database to the file *LDatabase.txt* and then terminates.

26

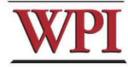

## List Command

### • List Command format

### list start finish

Notes: start/finish are two single letter of the alphabet.

Examples:

– list A N

Find the entries, whose last names with *A* as the first letter up to and including all last names with *N* as the first letter. (such Anderson, Lincoln etc.)

### – list C C

Find the entries whose last names begin with C.

– list W A

Invalid Command.

# List Command (cont'd)

### • For the Client:

Sends the command to the server, and displays the response message from the server.

### • For the Server:

When received the list command:

- sends All location entries satisfying the list limits.
- sends "no such records" if there are no entries satisfying the list request.
- sends "invalid command" if the list command is in illegal format. (for example, *list Z A*, or *list A*)

28

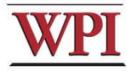

### Outline

- Project 1 Overview
- Unix Network Programming
  - TCP Client
  - **TCP Server**
- Processing a command
- How to find help and other tips.

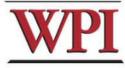

## Some Useful System Calls

- Gethostbyname: map hostname to IP addr struct hostent \*gethostbyname( char \*name )
- Getservbyname: look up service name given

\*protocol )

• Gethostname: get own hostname

int gethostname( char \*name, size\_t len )

30

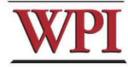

## **Others Tips**

### Include files

#include <sys/types.h>
#include <netinet/in.h>
#include <netdb.h>
#include <signal.h>
#include <fcntl.h>
#include <sys/time.h>
#include <memory.h>

#include <sys/socket.h>
#include <arpa/inet.h>
#include <unistd.h>
#include <stdio.h>
#include <stdio.h>
#include <errno.h>
#include <stdlib.h>
#include <string.h>

### Programming tips

- always check the return value for each function call
- consult the UNIX on-line manual pages ("man") for a complete description
- Internet: Beej's Guide to Network Programming <u>http://www.ecst.csuchico.edu/~beej/guide/net/</u> 31

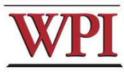

### **Server Database**

There are many possible data structure choices for implementing the server data base. Two of them are:

– Linked list:

Easy to add/remove an entry.

- Array:

The simplest data structure.

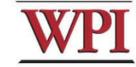

## Sorting in Database

- The server's database is maintained alphabetically by last name.
  - There is no secondary key in the database. If the people have the same last name, you <u>don't</u> <u>need</u> to sort them based on their first name.
  - For example, (based on a linked list)

"Andy Smith" and "Tony Smith" in the database.

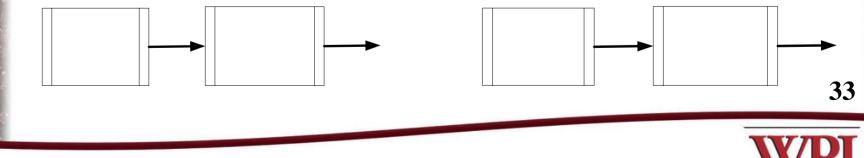

### Case insensitive string comparison

- The case insensitive string compare functions in Linux.
  - int strcasecmp(const char \*s1, const char \*s2);
  - int strncasecmp(const char \*s1, const char \*s2, size\_t n);
  - Their usage is similar to strcmp() function.
- An Alternative method.
   Storing the information in upper case letters in server's database. (Smith → SMITH)

34

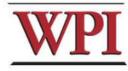

### HELP

- Bring printouts to office hours.
- Email TA's (cs4514-ta@cs.wpi.edu) with questions.
- You CAN email a specific TA, but do not expect immediate results, better to use the TA mailing list.
- We do have a class mailing list that could be used as a last resort.

35

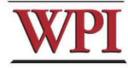

### **Questions?**

36

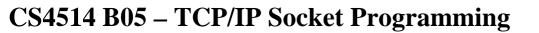

### More Tips ? File and Stdio

 In Linux, a device could be treated as a file.
 For example, the standard input device could be handled as a file.

### /\* fgets() will read a line from the keyboard.\*/

fp=stdin;

fgets(buffer, buffer\_len, fp);

/\* next fgets() will read a line from the file named "script.txt" .\*/
 fp=fopen("script.txt", "r");
 fgets(buffer, buffer\_len, fp);

37

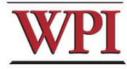